# **MANDIANT MALICIOUS PROGRAM ANALYSIS REPORT PRINKUI.DLL [AGENT.BTZ V2.04] (DOWNLOADER)**

## **SUMMARY**

This malware family is commonly referred to as "Agent.BTZ" in the public domain. Its primary method of propagation is through compromised removable media (USB thumb drives, external hard drives, etc.) using an autorun.inf installer. Once installed the Agent.BTZ malware acts as a backdoor framework, capable of downloading commands and additional malware, system survey collection, remotely executing files, process injection, and infecting new removable media as it is connected to the host. Each instance of the Agent.BTZ malware will have a randomized .DLL filename. The malware has internal versioning and a robust logging component that tracks its activity across hosts.

## **FILE CHARACTERISTICS**

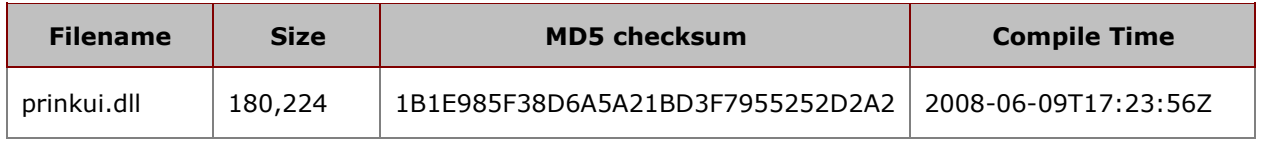

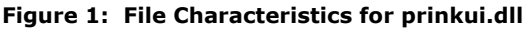

# **HOST BASED SIGNATURES**

## **Related Registry Values:**

- The malware creates the key:
	- o HKEY\_LOCAL\_MACHINE\SOFTWARE\Microsoft\Windows\CurrentVersion\StrtdCfg
- The malware stores its configuration parameters as eighteen (18) individual sub keys of the StrtdCfg key above:

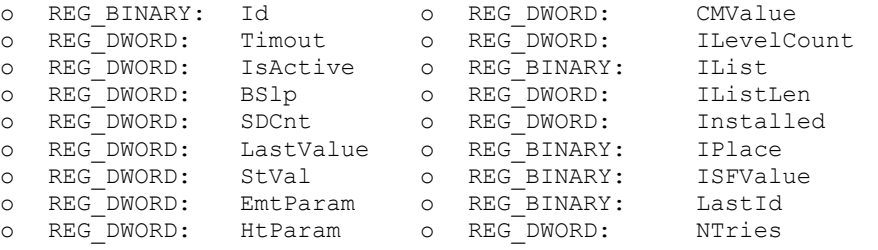

- For persistence, the malicious DLL is added as an in-process server to be loaded by explorer.exe. The CLSID is generated during runtime:
	- o HKEY\_CLASSES\_ROOT\Software\Classes\CLSID\*<generated\_clsid>*\InprocServer32

## **File System Residue:**

- **The malware creates multiple temporary files:** 
	- o *%SystemRoot%*\1.txt
	- o *%SystemRoot%*\system32\\_\_1.dat
	- o *%TEMP%*\6D73776D706461742E746C62FA.tmp
- The malware copies itself as a randomized filename:
	- o *%SystemRoot%*\system32\*<random\_name>*.dll
- The malware creates an creates an obfuscated log files:
	- o *%SystemRoot%*\system32\mswmpdat.tlb
	- o *%SystemRoot%*\system32\wmcache.nld
- The malware may also create these additional obfuscated files:<br> $\frac{8}{}$   $\frac{8}{}$   $\frac{8}{}$   $\frac{8}{}$   $\frac{8}{}$   $\frac{8}{}$   $\frac{6}{}$   $\frac{4}{}$   $\frac{8}{}$   $\frac{8}{}$   $\frac{8}{}$   $\frac{6}{}$   $\frac{4}{}$   $\frac{8}{}$   $\frac{8}{}$   $\frac{8}{}$   $\frac{8}{}$   $\frac{6$ 
	- o *%SystemRoot%*\system32\winview.ocx
- o *%SystemRoot%*\system32\mssysmgr.ocx
- The malware may download/execute the following files:
	- o *%TEMP%*\\$1F.dll
	- o *%SystemRoot%*\system32\tapi32d.exe
	- o *%SystemRoot%*\system32\typecli.exe
	- o *%SystemRoot%*\system32\msnet.exe
	- o *%SystemRoot%*\system32\msnet32.exe

### **Volatile Evidence:**

- Registers a Window Class named "zOWwe2esf34356d"
- Contains "Java Virtual Mashine" misspelling in FileDescription metadata field
- **Creates Mutex Object(s) named "Mutex Log" under explorer.exe** o Mutant \BaseNamedObjects\Mutex\_Log

## **NETWORK BASED SIGNATURES**

- **The malware will download:** 
	- o http://worldnews.ath.cx/update/img0008/228925349891072.jpg

## **DETAILS**

The Agent.BTZ malware is typically installed via compromised removable media (USB thumb drives, external hard drives, etc.) using an autorun.inf installer; Windows hosts with AutoRun functionality enabled are vulnerable. The malware is installed by calling its "InstallM" export function:

rundll32.exe .\\*<random\_name>*.dll,InstallM

#### **Figure 2: Sample Autorun.inf Install Command**

The malware binary is not packed, however the majority of its internal strings are obfuscated. Whenever the malware's "DllMain" function is invoked, it removes the string obfuscation by XOR-ing each character with 0x55. Dynamically imported function names and strings used for network communication remain obfuscated until they are used by the malware.

During installation, the Agent.BTZ malware creates the following registry key: HKEY\_LOCAL\_MACHINE\SOFTWARE\Microsoft\Windows\CurrentVersion\StrtdCfg. This key contains configuration settings for the malware, stored in eighteen (18) different sub keys:

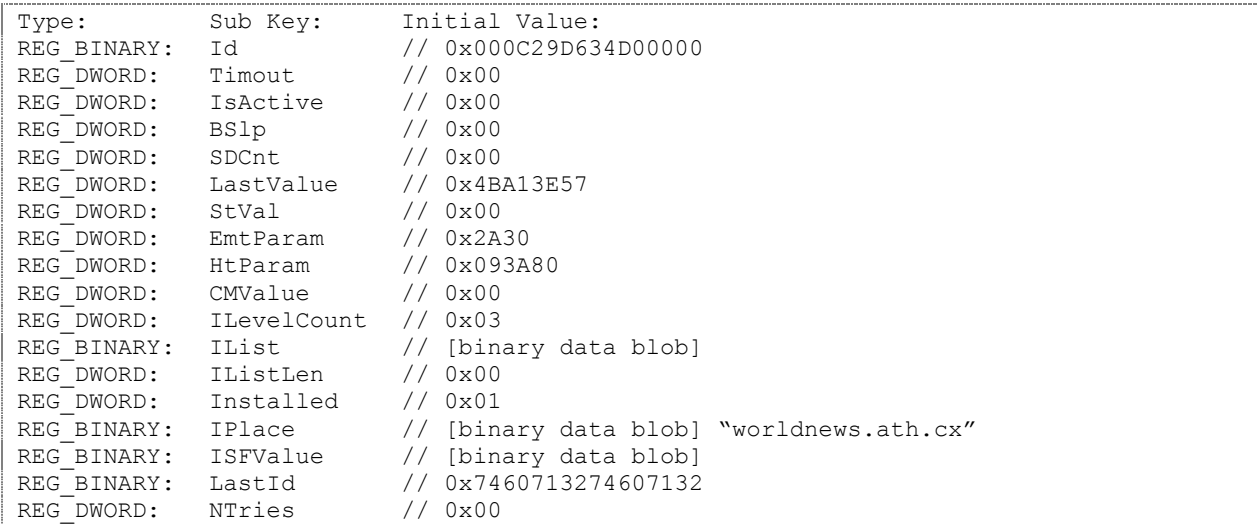

### **Figure 3: Sample Registry Configuration Data for Installed Agent.BTZ**

These configuration settings are updated frequently while the malware is operational.

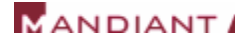

key:

The malware will then copy itself to %SystemRoot%\system32. It will create a randomized file name using characters from existing DLL files within system32; therefore each instance of the Agent.BTZ malware DLL will have a different filename. For persistence across reboots, the copied DLL is registered as an in-process server to be loaded by explorer.exe (HKEY\_CLASSES\_ROOT\Software\Classes\CLSID\*<generated\_clsid>*\InprocServer32). The CLSID is generated at the time of install. The Agent.BTZ malware DLL will then be loaded automatically whenever explorer.exe starts on the compromised host.

The malware will attempt to download: http://worldnews.ath.cx/update/img0008/ 228925349891072.jpg once every 24 hours. The DLL will spawn an instance of the default web browser (IEXPLORE.EXE, firefox.exe) to make the download request. If this download is successful, the data would be saved as  $T^{\text{EMP}}\$  (si.e.dl. The Agent.BTZ malware is capable of injecting the downloaded binary into the process space of Internet Explorer.

The malware has a robust logging component, recording its activity on the compromised host to the file %SystemRoot%\system32\mswmpdat.tlb. This log file is encrypted with a 97-character XOR key:

1dM3uu4j7Fw4sjnbcwlDqet4F7JyuUi4m5Imnxl1pzxI6as80cbLnmz54cs5Ldn4ri3do5L6gs923HL34x2f5cvd0fk6c1a0s

#### **Figure 4: Mswmpdat.tlb Log File XOR Key**

The sample log provided below depicts the installation of the malware, and what appear to be attempts to create additional processes (these executables are not created by the malware):

```
11:26:41 17.03.2010 Log begin:
11:26:41 TVer=2.2
11:26:41 AppendLog=1
11:26:41 Installing to C:\WINDOWS\system32\ufshim.dll
11:26:41 Copying C:\BTZ\prinkui.dll to C:\WINDOWS\system32\ufshim.dll (0)
11:26:41 Native Id: 7CEE1527
11:26:41 Log end.
11:26:46 17.03.2010 Log begin:
11:26:46 TVer=2.2
11:26:46 AppendLog=1
11:26:46 Timout: 604800 (sec); Passive interval: 1268839606 (sec)
11:26:46 Creating ps C:\WINDOWS\system32\tapi32d.exe (2)
11:26:46 Creating ps C:\WINDOWS\system32\typecli.exe (2)
11:26:46 Creating ps C:\WINDOWS\system32\msnet.exe (2)
11:26:46 Creating ps C:\WINDOWS\system32\msnet32.exe (2)
11:26:46 Cndr: 1 NoSl: 1 IsInt: 1
11:26:46 Log end.
```
**Figure 5: Sample Decrypted Mswmpdat.tlb Log File** 

The malware will also collect system information from the compromised host and save it to the file %SystemRoot%\system32\wmcache.nld. This information is stored in an XML document that is also encrypted using the same 97-character XOR key:

```
<?xml version="1.0" encoding="unicode"?>
<Cfg>
\langleCh\rangle<TVer>2.1</TVer>
<AppendLog>0</AppendLog>
<add key="Id" value="228925349891072" />
<add key="PVer" value="Ch 2.04" />
<add key="Http address" value="worldnews.ath.cx" />
<add key="Http timeout" value="10080" />
<add key="Processing volumes" value="0" />
<add key="Cure mode" value="0" />
```

```
<add key="Infecting level" value="3" />
<add key="File to send" value="" />
<add key="Folder" value="img0008" />
<add key="Time" value="17:03:2010 16:41:05" />
<add key="Bias" value="4294967288" />
<add key="PcName" value="VICTIM_HOSTNAME" />
<add key="UserName" value="user" />
<add key="WinDir" value="C:\WINDOWS" />
<add key="TempDir" value="C:\DOCUME~1\user\LOCALS~1\Temp\" />
<add key="WorkDir" value="C:\WINDOWS\" />
<add key="Cndr" value="0" />
<add key="NetAdapter" value="AMD PCNET Family PCI Ethernet Adapter - Packet Scheduler 
Miniport">
<add key="MAC" value="00:0C:29:D6:34:D0" />
<add key="Type" value="6" />
<add key="Ip" value="">
<add key="Ip" value="192.168.160.129" />
</add>
<add key="Mask" value="255.255.255.0" />
<add key="Gateway" value="">
<add key="Gateway" value="" />
</add>
<add key="DHCPServer" value="">
<add key="DHCPServer" value="192.168.160.254" />
</add>
<add key="DnsServer" value="">
<add key="DnsServer" value="192.168.160.130" />
</add>
</add>
<add key="List" value="">
</add>
<add key="NList" value="">
</add>
<add key="IdChain" value="">
</add>
\langle/Ch>\langle/Cfg\rangle
```
### **Figure 6: Sample Decrypted Wmcache.nld XML Document**

Whenever a new removable disk is connected to the compromised system, the Agent.BTZ malware will infect the disk, copying itself to the root of the volume alone with an autorun.inf installer. It may also create a file named thumb.db in the root of the volume (though the purpose/content of the file is unknown).

The file metadata of this version contains a typographic error in the "FileDescription" field: "Java Virtual Mashine".

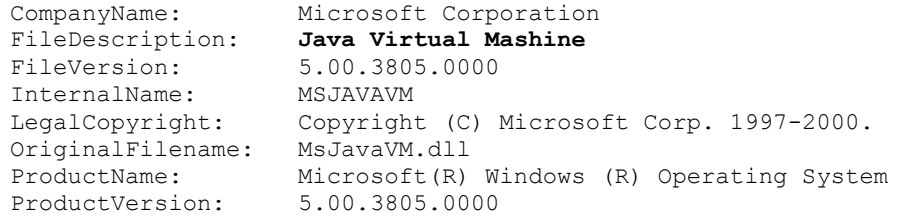

### **Figure 7: Misspelled FileDescription Metadata**

# **STRINGS (DECRYPTED)**

USERNAME PcName Bias  $Ti m \triangle$ %02d:%02d:%04d %02d:%02d:%02d Folder File to send Infecting level Cure mode Processing volumes Http timeout Http address %s<add key="%s" value="%s" /> <TVer>2.1</TVer> <AppendLog>0</AppendLog>  $<$ ? $xml$ %s<?xml version="1.0" encoding="unicode"?>  $<$ Cfg $>$  $\langle$ /Cfg $\rangle$ %s<add key="%s" value="%s"> %s</add> Java Virtual Mashine OriginalFilename MsJavaVM.dll http://worldnews.ath.cx/update /img0008/ index\_20.jpg \Internet Explorer\iexplore.exe WriteProcessMemory VirtualAllocEx VirtualProtectEx \$1f.dll Software\Microsoft\MSDACEng Java.Runtime.52 \InprocServer32\ Software\Classes\CLSID\{1AEFA55F-60A6- 4817-B2D5- 12E2E48617F4}\InprocServer32\ThreadingM odel SOFTWARE\Microsoft\Windows\CurrentVersi on\ShellServiceObjectDelayLoad\ {1AEFA55F-60A6-4817-B2D5-12E2E48617F4} mstmdm.dll Software\Microsoft\Windows\CurrentVersi on\Run Software\Microsoft\Windows\CurrentVersi on\StrtdCfg SYSTEM\CurrentControlSet\Control\CrashI mage wmcache.nld Timout IsActive BSlp SDCnt LastValue [autorun] open= shell\open=Explore

shell\open\Command=rundll32.exe .\\%s,InstallM shell\open\Default=1 rundll32.exe autorun.inf desktop.dll thumb.db thumb.dd mssysmgr.ocx mswmpdat.tlb tapi32d.exe typecli.exe dswiz.dat .dll autorun shell\open\command rParam dmcompos.dat mfc42l00.pdb winview.ocx isuninst.bin mswmpdat.tlb wmcache.nld %s\NativeList Adding %s (%u)  $~\sim$ fgh  $s\$ s\%s\%s Deleting %s (%u) error (%u) Adding %s to %s Stop copying files. Size of %s - %u Copy file %s to %s (%u) Processing command: %s%%s08x.tmp <FOUNDED> %s\List %08X is native. wowmgr\_is\_loaded f0fe  $8.5858s$ Media arrived: "%c:" Label:"%s" FS:%s SN:%08X Apartment UpdateCheck zQWwe2esf34356d IPlace ILevelCount CMValue StVal HtParam Creating ps %s (%u)  $8s$ 8\\s  $8s$ \ $8s$ s Fails open %X\%s (%u) for writing NTries LastId ISFValue

# **MANDIANT**

Installed

IListLen IList EmtParam  $\sim$ DFBC Native id failed (%u) Native Id: %08X %c%c%cMON%c%c Set Value %s Creating %s ID: %s Copying %s to %s (%u) explorer.exe %s %s "%s",Entry Installing to %s  $8s$ %s%s Deleted %s DnsServerList: DHCP Server: SecWinsServer: PriWinsServer: GatewayList: Mask: %02X:%02X:%02X:%02X:%02X:%02X Waiting %u (sec) Timout: %u (sec); Passive interval: %u (sec) Queue %s Achtung! Set to %s Queue empty Cndr: %u NoSl: %u IsInt: %u No Int Trying to delete %s  $8s$  $s$ s $/$  $--D$  %s OK  $8s$   $s$   $s$   $s$   $s$   $s$   $s$   $s$ %I64u.jpg According size not found Not enough space kernel32.dll Sending %s to %s/%s %I64u%02d%02d%02d%02d%02d.jpg Windows NT %d.%d; SV1) Win32 Size of %s is %u(B) Finish run instruction.</CHCMD> Exception in run instruction. Del %s (%d)B ... OK Error(%d) Del %s(%d)B Run %s ... OK Error(%d) run %s write file %s (%dB) Error(%d) write file %s Error(%d) create file %s Add address %s Del record send file: %s Find file (%dB)... OK Error(%d) make file. Send file %s 1 time Add file to get: %s Unknown instruction Run cmd: %s Set enable cure mode: %u

Clear NList Clear List Set enable expansion lvl: %u Set expansion lvl: %u Switch active mode time %d Run instruction: %d ID:%u%010u(%02d:%02d:%02d %02d/%02d/%04d) Error: pos(%d) > CmdSize(%d) Cmd already done Command Id:%u%010u(%02d:%02d:%02d %02d/%02d/%04d) Error: Can't detect del after Del after %d <CHCMD> MakeFile Error(%d) del file %s MakeFile Error(%d) copy file to temp file %s fuckouff No console output Error(%d) CreateProcess. cmd /c %s Error(%d), create %s. 057e-885f-ed33.tmp /runas advapi32.dll FF.tmp 1dM3uu4j7Fw4sjnbcwlDqet4F7JyuUi4m5Imnxl 1pzxI6as80cbLnmz54cs5Ldn4ri3do5L6gs923H L34x2f5cd0fk6c1a0s Help APPDATA %s\1.txt %s\Temp %s\system32 AppendLog=%u TVer=%s %02d.%02d.%04d Log begin: %s\system32\winview.ocx release mutex - %u (%u)(%u) waitResult: %u for %u hMutex: %u Mutex\_Log Size of log(%dB) is too big, stop write. Log: Size of log(%dB) is too big, stop write. Log: Error(%d) get file size. Error in slprintf copy bytes %02d:%02d:%02d Log end. \system32\win.com FA.tmp  $\text{\%s}\_{1}.$ dat Fails open %X\%s (%u) C:\WINDOWS\\system32\ C:\WINDOWS\\system32\mswmpdat.tlb C:\WINDOWS\\system32\wmcache.nld